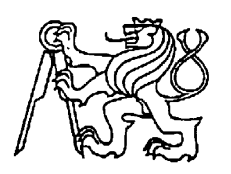

# **Středoškolská technika 2022**

**Setkání a prezentace prací středoškolských studentů na ČVUT**

# **ROBOTICKÁ RUKA**

**Tomáš Szetei** 

SPŠE V Úžlabině V Úžlabině 320, Praha 10

# **Čestné prohlášení**

Odevzdáním této maturitní práce na téma **Robotická ruka** potvrzuji, že jsem ji vypracoval pod vedením vedoucího samostatně za použití v práci uvedených pramenů a literatury. Dále potvrzuji, že odevzdaná vytištěná verze písemné zprávy (protokolu) a plakátu se plně shoduje s odevzdanou elektronickou verzí.

V Praze dne..................................... ...................................................

Podpis autora práce

#### **Anotace**

Práce řeší problematiku automatizování různých opakujících se procesů, které nacházejí uplatnění například v automobilovém či strojírenském průmyslu. Cílem práce je navržení, sestrojení a popis využití robotické ruky. Výsledný výrobek lze produkovat v mnoha kopiích, a to díky použití technologie 3D tisku. Robotická ruka je samostatně fungující zařízení, které je schopno pohybu po 5osách do vzdálenosti 70 centimetrů s maximální nosností 0,2 kilogramů. Dotyková obrazovka a dostupný uživatelský manuál zajišťují její jednoduché ovládání.

## **Klíčová slova**

Robotika, automatizace, 3D tisk, robotická ruka.

#### **Annotation**

The thesis deals with the automation of various repetitive processes, which are used, for example, in the automotive or engineering industry. The aim of the thesis is to design, build and describe the use of a robotic arm. The final product can be produced in many copies, thanks to the use of 3D printing technology. The robotic arm is an autonomous device that is able to move along 5 axes up to a distance of 70 centimeters with a maximum load capacity of 0.2 kilograms. A touch screen and an accessible user manual ensure its easy operation.

### **Keywords**

Robotics, automation, 3D printing, robotic arm.

# Obsah

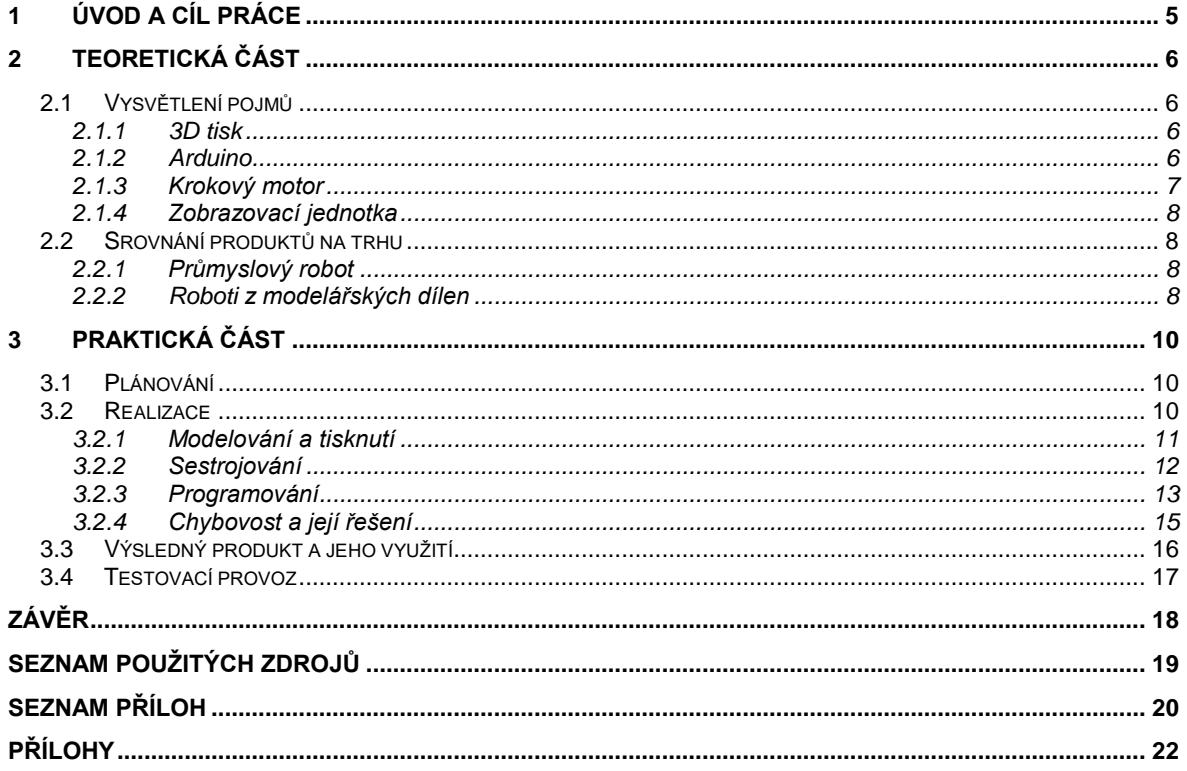

# <span id="page-4-0"></span>**Úvod a cíl práce**

Tato maturitní práce se zaobírá problematikou automatizování různých opakujících se procesů, které nacházejí uplatnění například v automobilovém či strojírenském průmyslu. 3D tisk se v posledních letech stal dostupným pro běžného spotřebitele, který si může za přijatelnou cenu 3D tiskárnu domů pořídit a využívat ji i k osobní činnosti. Tiskárna umí vytisknout různé výrobky k dekorativním či užitkovým účelům. Cílem práce je navržení, sestrojení a popis využití robotické ruky. Výsledný výrobek lze produkovat v mnoha kopiích, a to díky použití technologie 3D tisku. Tak se projekt robotické ruky stane dostupný pro koncového spotřebitele. Náhradní díly jsou snadno reprodukovatelné i po skončení produkce daného výrobku, můžou se totiž jednoduše dotisknout.

Robotická ruka je samostatně fungující zařízení, které se stává provozuschopným po zapojení do sítě obyčejným počítačovým kabelem. Je schopno pohybu po pěti osách až do délky 70 cm od osy základy. Umí vykonávat automatizované pohyby, které se dají zadat uživatelky přívětivě, a to pomocí snadného zadání přes dotykový displej, jenž je zabudovaný v těle robota. Využití pro toto robotické zařízení lze najít v domácnosti při běžných činnostech, jako je zastání práce kuchyňského robota, nebo může být nápomocnou třetí rukou kutilů všeho druhu.

Práce se dělí na dvě hlavní části – teoretickou a praktickou. V teoretické části jsou čtenáři objasněny základní pojmy, se kterými se v praktické části pracuje. Zároveň zde byla uskutečněna rešerše dostupných výrobků na trhu, u kterých byly popsány jejich přednosti a nedokonalosti. Praktická část obsahuje samotný průběh tvorby robotického ramene – od plánování, po realizaci a následné využití.

# <span id="page-5-0"></span>**Teoretická část**

V této části práce jsou objasněny základní pojmy, které je nutné znát pro pochopení praktické části. Po důkladné rešerši dostupných výrobků na trhu byly popsány vlastnosti průmyslových a modelářských robotů.

# <span id="page-5-1"></span>**Vysvětlení pojmů**

Pojmy, se kterými se setkáte v praktické části jsou: 3D tisk, Arduino, krokový motor a zobrazovací jednotka.

## <span id="page-5-2"></span>**3D tisk**

3D tisk je aditivní metoda výroby produktů, kde se pomocí techniky nanášení vrstev materiálu vytváří 3D těleso. Ve většině případů je 3D výrobek vyroben z počítačově vytvořeného souboru. Ten se vytvoří pomocí modelovacích programů jako je například Inventor od společnosti Autodesk. Pro úspěšný tisk je zapotřebí 3D počítačový model převést na soubor tzv. gkód. Tento kód obsahuje sérii kroků, které 3D tiskárna při procesu tisku postupně vykoná, např. obsahuje data o teplotě, při které se daný materiál tiskne.

V současné době na trhu existuje velké množství tiskáren s různými metodami tisku. Nejlevnější a konstrukčně velmi jednoduchá je tiskárna s metodou tisku FFF (fused filament fabrication) také známá jako FDM (fused deposition modeling). Metoda spočívá v nanášení vrstev materiálu (jedná se většinou plast neboli tzv. filament) na vyhřívanou položku. Ta je vyhřívaná z důvodu rozpínání materiálu, jelikož výrobek musí mít při tisku stejnou teplotu. Pokud by tato podmínka nebyla splněna, těleso by se zdeformovalo a nebylo by možné ho použít. 3D tiskárna je skvělý pomocník při tvorbě prototypů v průmyslu. V prostředí modelářů je to prostředek k vyrobení napohled atraktivního výrobku bez potřeby moha nástrojů (Fleisner, 2018).

## <span id="page-5-3"></span>**Arduino**

Arduino je mikro počítač, který je založený na osmi bitovém procesoru ATMEGA2560 od firmy Atmel. Tento čip je osazen na plošném spoji společně s důležitými součástkami, jako je například převodník CH340, který převádí UART na USB. Díky tomu je do Arduina možno nahrát program za pomoci USB kabelu, což velmi ulehčuje práci. Tento kousek hardwaru je kompletně Open Source, to platí i o programovacím prostředí Arduino IDE, jenž je volně ke stažení na stránkách společnosti Arduino AG. Programovací jazyk se nazývá Wiring, ten byl

navržený pro programování mikrokontroleru bez přesných znalostí hardwaru. Díky použití rozšiřujících knihoven má téměř neomezené možnosti, umí komunikovat přes několik sběrnic, což lze využít při práci se zobrazovací jednotku (Arduino, 2018).

### <span id="page-6-0"></span>**Krokový motor**

Krokový motor je přesně polohovatelný bezkartáčový stejnosměrný motor, který je ve většině případů napájený pomocí impulsů stejnosměrného proudu. Jako téměř každý motor je složen z rotoru a statoru. Otáčka o 360° je rozdělena do jednotlivých kroků, typicky na 200 kroků. Z toho je patrné, že se hřídel otočí o 1,8°. Při použití sofistikovaného řízení krokových motorů se dá využít práce v tzv. režimu microstepu (mikrokroku). Tím se sníží vypsaný úhel pro jeden krok. Jednou z hlavních předností, komě přesného polohování, je zastavení v určité poloze. Tato vlastnost se přesně hodí pro použití robotických ramen. Bohužel je to i jedna z nevýhod, jelikož motor odebírá nezanedbatelné množství proudu, a to i při stavu na prázdno. Tudíž je zapotřebí použít dostatečně dimenzovaný zdroj napětí.

Pro snadné řízení krokového motoru je vodné použít driveru, jako je například v praktické části použitý DM556. Toto zařízení má možnost napájení od 20 do 50V DC a obsahuje vstupy pro impulsy, které přichází z řídicí jednotky. Dále také vstup pro určení směru otáčení motoru a pro spuštění celého zařízení do provozu. Právě driver umožňuje použití mikrokroku, a to za pomoci přepínačů na těle. Těmi se určuje, kolik impulsů z řídicí jednotky odpovídá jednomu celému otočení motoru. Velkou výhodou je také možnost nastavení budícího proudu do motoru, kterým lze řídit jeho točivý moment.

Jednou z hlavních nevýhod, nejen krokových motorů, je nulová zpětná vazba o jeho poloze. Teno údaj si musí řídicí jednotka pamatovat, nicméně toho je schopna pouze při stavu kontroly nad všemi motory. To znamená držení zařízení pod proudem, což nemusí být problém v nainstalovaném použití. Avšak nesmí poté dojít k vypnutí řídicí jednotky, protože by ztratila údaje o poloze, ve které se motor nachází. Případně by motory za dobu vypnutí změnily pozici. Tento problém lze vyřešit poměrně jednoduše, a to tím, že při zapnutí se motor rozjede předem daným směrem do doby, dokud nenarazí na senzor polohy, který dá znamení řídicí jednotce, že je na začátku jeho dráhy. Z toho plyne, že se rameno během provozu nesmí dostat za senzor polohy (TME Electronic Components, 2020).

## <span id="page-7-0"></span>**Zobrazovací jednotka**

Pro snadné ovládání a zobrazení stavu zařízení je vhodné využít hardwarový prvek, který je nadřazen nad řídící jednotkou bez toho, aby ji zatížil, jelikož grafické zobrazení je velmi náročné na výpočetní výkon. Z toho důvodu je ideální mít takové zařízení, které má nejen vlastní displej, ale i samotný procesor, jenž se stará o komunikaci s řídicí jednotkou a zpracovává data pro displej. Všechny obrazovky jsou uloženy právě v této zobrazí jednotce. Data z řídicí jednotky se tím pádem zobrazí pouze na předem definované obrazovce.

Pro stavbu robotického ramene byl vybrán dotykový pěti palcový TFT (thin film transistor) displej od společnosti Nextion, ten pro svůj provoz potřebuje 5V napájení. Program do něj lze nahrát, buďto přes SD kartu, nebo s použitím převodníku USB na UART. K jeho přednostem patří snadné programování v grafickém prostředí aplikace Nextion Editor, která je volně ke stažení na webových stránkách společnosti Nextion (Nextion, 2021).

# <span id="page-7-1"></span>**Srovnání produktů na trhu**

Podkapitola popisuje dostupné produkty na trhu a srovnává jejich vlastnosti. Jedná se o průmyslové a modelářské roboty.

#### <span id="page-7-2"></span>**Průmyslový robot**

Průmyslový robot je dnes velice žádanou komoditou v průmyslu, a to z několika důvodů. Zaprvé, roboti mohou pracovat 24 hodin 7 dní v týdnu na maximální úrovni výkonnosti, aniž by se unavily. Zadruhé, vyznačují se extrémně přesnými pohyby a jejich robustní konstrukce se hodí do těžkého prostředí v průmyslových halách. Ve většině případech mají zvýšený stupeň krytí IP. Nejčastěji se používají při stále se opakujících procesech, jako je například smontování dvou dílů na montážní lince ve výrobní továrně. V dnešní době mají možnost připojení mnoha senzorů. Díky umělé inteligenci nemusí dělat pouze otrocké opakování kroků, které zadal operátor, ale na základě vstupů ze senzorů si mohou upravit kroky tak, aby bylo možno například uchopovat předměty, které jsou náhodně seskupeny v krabici. Průmysloví roboti jsou velice sofistikovanými stroji, které pracují v nesnadných podmínkách. To má za následek jejich relativně vysokou cenu. Mezi nejznámější výrobce na světovém trhu se řadí Fanuc, Kuka nebo Universal Robots (Ondráčková, 2021).

#### <span id="page-7-3"></span>**Roboti z modelářských dílen**

Roboti z modelářských dílen se ve většině případech vyznačují svým open source řešením lidí, které baví si doma vytvořit produkt od začátku do konce. Podomácku sestavení roboti nemají

tak profesionální provedení, jakého dosahují ti průmysloví. Jejich rozdíl můžeme spatřit především v nižší odolnosti a ve snížené maximální možné nosnosti. Jsou vyrobeni buď to za pomoci 3D tisku, nebo svařením dílu k sobě. Výhodou je, že kolem problematiky podomácku vyrobených robotů existuje velká komunita lidí, která je ochotna si vzájemně poradit s případnými problémy. To nabízí možnost postavit si robotické rameno i pro ty, kteří nemají takové povědomí o dané problematice. Další výhodou je možnost snadného vyměnění určitých částí robota, kterými robot může nabít zcela nové schopnosti. Může se jednat například o výměnu koncového nástroje při zanechání základní kostry a použité technologie. Takové vylepšování může dodat inspiraci dalším autorům, a tím pádem rozšířit znalost celé komunity.

# <span id="page-9-0"></span>**Praktická část**

Praktická část práce navazuje na rešerši zdrojů a dostupných výrobků popsaných v teoretické části. Cílem praktické části práce je navržení, sestrojení a popis využití robotické ruky. Hotový výrobek je možné implementovat do domácích činností, jako je zastání práce kuchyňského robota nebo pomocníka kutilům.

Jednotlivými podkapitolami je plánování, realizace (zahrnuje modelování a tisknutí, sestrojování, programování, chybovost a její řešení) a využití výrobku.

# <span id="page-9-1"></span>**Plánování**

Původní myšlenka sestrojení robotického ramena se zrodila při sledování neuvěřitelných vlastností již existujících průmyslových robotických ramen a touhou o jejich porozumění, vytvoření a případné vylepšení. Dalším důvodem je také jejich vysoká pořizovací cena. Pro výrobu byla zvolena metoda 3D tisku, jejíž náklady jsou relativně nízké. Navíc nabízí prostor pro kreativitu. Metoda 3D tisku byla použita pro tvorbu většiny konstrukčních dílů robota. Náklady na výrobek tím byly sníženy, aniž by se snížila estetika výsledného výrobku.

Metodou 3D tisku je tzv. FFF (fused filament fabrication), tedy nanášení vrstev filamentu na vyhřívanou podložku. Bylo zapotřebí vybrat správný materiál pro tisk robota. Filament se vyrábí z moha druhů plastů, jako je např. ABS, PLA či PETG. Každý tento materiál má své specifické vlastnosti. Jeden se lépe tiskne, druhý je pružnější. Bylo nutné dané materiály otestovat. Výsledný materiál, který byl vybrán pro tisk robotického ramene, se vyznačuje nejlepším poměrem mezi cenou, pružností a obtížností tisku. Tímto materiálem je filament PLA, z něj jsou vytištěny téměř všechny části výrobku.

K pohonu robota byly vybrány krokové motory, a to především pro jejich snadnou polohovatelnost. Krokové motory nejsou schopny točivého pohybu z důvodu malého statického momentu, proto jsou vybrány krokové motory s planetovou převodovkou. Mezi největší výhody tohoto typu převodu je velký převod v malém provedení. Tyto převody jsou přimontovány přímo k motoru. Pro dimenzování velikosti motorů a převodů byla použita webová stránka Societyofrobots (Societyofrobots, 2014). Teoretický předpoklad dimenzování motorů je nosnost 1 kg, což je lehce nad požadovanou nosnost celého robota.

# <span id="page-9-2"></span>**Realizace**

Postup práce, reálné sestrojení od modelování po stavbu do hotového výrobku.

## <span id="page-10-0"></span>**Modelování a tisknutí**

Pro navržení celého robota byl využit profesionální počítačový modelovací program Autodesk Inventor Professional 2022 od společnosti Autodesk. Ten umožnuje modelování jednotlivých částí a následné sestrojení sestavy. Program disponuje velkým množstvím knihoven, které obsahují například ložiska, šroubky, matice a mnoho dalších užitečných spojovacích částí. To dělá z výsledné sestavy reálné zařízení. V průběhu modelování robota v počítačovém programu vzniklo mnoho verzí. Základní verze byla navržena poměrně rychle (viz Obrázek 1). Ta posloužila především pro upřesnění představy o rozložení a uložení jednotlivých funkčních komponentů.

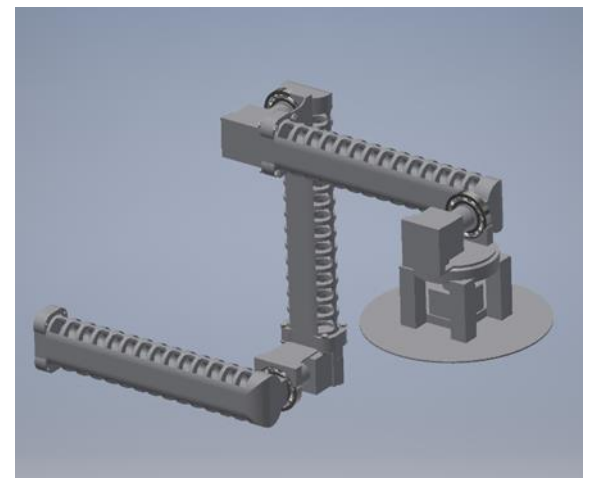

Obrázek 1: Základní koncepce robotického ramene, vytvořeno v programu Autodesk Inventor Professional 2022 - vlastní výroba

Každá součástka byla následně přepracována a zdokonalena. Tím pádem vzniklo mnoho verzí ramene. V každé verzi byla kladena pozornost na jiné části zařízení. Jednou to byla základna, podruhé zase ramena a jednotlivé klouby. Základna měla několik kritérií, která musela být naplněna. Jednak v ní byla uložena veškerá elektronika, včetně zdroje napětí a zobrazovací jednotky. To vše bylo nutné zabudovat a navrhnout tak, aby byl celkový produkt reprezentativní a vizuálně sladěný. Výsledný model 3D (viz Obrázek 2), ve kterém jsou zahrnuty veškeré úpravy a vyřešeny všechny problémy, jež se vyskytly v průběhu vývoje, je v červeno-šedivých barvách a odlehčené, avšak funkční, konstrukci. Navíc je sestrojený tak, aby ho bylo možné rozložit a znovu složit, případně jednoduše vyměnit jednotlivé části.

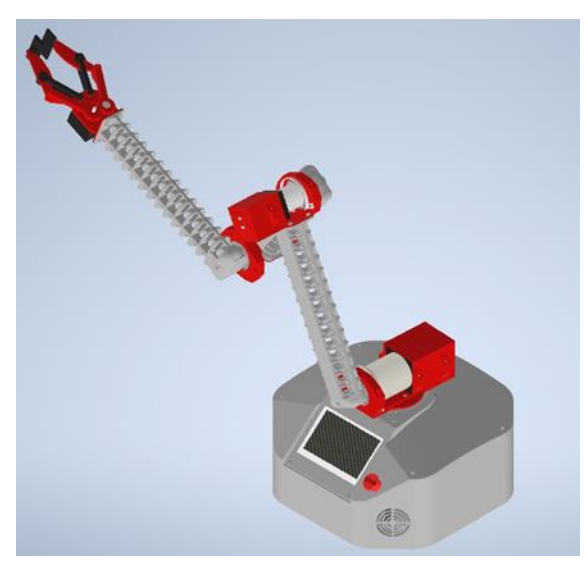

Obrázek 2: Finální podoba robotického ramene, vytvořeno v programu Autodesk Inventor Professional 2022 - vlastní výroba

Po navržení 3D modelu byly nejkritičtější části otestovány tím, že byly vytištěny jako prototypy a vyzkoušeny v praxi. Na prototypech se provedla destruktivní zkouška pevnosti či funkčnosti. Po vyladění všech nedokonalostí zátěžovými testy bylo možno začít s tiskem finálních dílů robota. Jelikož možnosti používané 3D tiskárny jsou omezené, bylo nutné některé díly tisknout po částech. S místem na tiskové podložce bojovala především základna. Ta byla pro účely tisku rozdělena na čtyři díly. Dále dělala při tisku potíže ramena, avšak ta stačilo rozdělit na dva díly.

## <span id="page-11-0"></span>**Sestrojování**

Prvním krokem v dlouhém procesu sestavení robota bylo poslepování jednotlivých vytištěných dílů, jako je základna a ramena. K lepení bylo použito vteřinové lepidlo, a to především díky jeho pevnému a rychlému lepení 3D tištěných dílů. Stavba začala od spodu, tudíž základnou. Po jejím slepení a následném zabroušení přebytečných hran se do základy mohl usadit chladící systém. Ten je tvořen čtyřmi ventilátory, z nichž jeden vede vzduch dovnitř a zbývající tři ho odvádí ven. Odvětrávání základny je nezbytné z důvodu možného přehřátí velkého množství naakumulovaných elektronických komponentů, která jsou zde uložena. Těmi je například zdroj napětí, drivery, řídicí jednotka a jeden z motorů. Dále bylo nutné osadit silový napájecí konektor pro zdroj napětí. Ten má pro rozložení proudového zatížení na výstupy více svorek. Svorky byly využity způsobem, který je uváděn výrobcem, tedy na každou svorku byla připojena jiná část driverů pomocí silových vodičů. Pak následovalo rozvedení ovládacích vodičů, které propojují drivery s řídicí jednotkou. Do ní jsou připojeny signály pro krokování

se signály určující směr otáčení. Po uvedení driverů do provozu je svorka enable pod napětím, tudíž hardwarové stop tlačítko s aretací je zapojeno s kontaktem zavřeným. Aby řídicí jednotka věděla, jaký je stav tlačítka, bylo do řídicí jednotky zaveden signál ze stop tlačítka pro jeho monitorování a případné zobrazení uživateli.

Dalším krokem byla instalace řídicí jednotky. Do driverů byly připojeny veškeré řídicí signály. Pro pozdější instalaci dalších senzorů byly připraveny svorky. Poté již mohl celý robot začít růst do výšky. Jako první byl zabudován motor, který se nachází v základně. Ten otáčí s celým ramenem o 360°. Samozřejmě po zabudování motoru je nutné připojit i senzor polohy pro nalezení domovské polohy. Pro snadný pohyb je základna od ramene oddělena za pomoci ložiska, na které je přenesena většina váhy. Motor v základně přímo otáčí dalším motorem, který je umístěn na vrchu základny a stará se o první polohování ramene vertikálně. Tento motor je největším motorem z celého robota, a to především z toho důvodu, že pohybuje s celou vahou robota. Na ose tohoto motoru je připojena první část ramene. Kvůli přenesení sil je rameno uloženo v ložisku. Osa motoru tudíž nenese celou váhu, pouze svoji. Pro nalezení domovské pozice byl nainstalován senzor polohy, ten je na rozdíl do předchozího motoru instalován odlišně.

Stejný postup byl použit při sestavování dalších kloubů ramene s odlišnými 3D díly a motory. Umístění senzorů pro nalezení domovské pozice a dalších konstrukčních prvků je podobné jako u druhého popsaného motoru nad základnou. Posledním velkým konstrukčním prvkem je klepeto k uchopování obojků. Po mechanické stránce se jedná o nejsložitější část robota. Sestrojením klepeta byla konstrukčně-mechanická část hotova. Zbývalo propojení elektrických prvků vodiči. Jednalo se o relativně náročný úkol, a to především kvůli provlékání vodičů skrz žebra ramen. Když byly tyto kroky provedeny, dal se robot po hardwarové stránce považovat za hotový.

#### <span id="page-12-0"></span>**Programování**

V této sekci je popsáno, jakým způsobem byla řešena softwarová část robotické ruky. Program bylo třeba vytvořit pro dvě zařízení. Jedním z nich je řídicí jednotka, druhým je zobrazovací jednotka. Jelikož je programování každého zařízení jiné, bylo zapotřebí popsat kód obou zařízení, tedy jak Arduina, tak zobrazovací jednotky.

#### **Programování Arduina**

Jak je již výše popsáno program se píše v programovacím prostředí Arduino IDE v jazyce Wiring. Program je rozdělen na dvě hlavní funkce a to setup() a loop(). Funkce setup() se spouští vždy pouze jednou při startu Arduina. Zatím co funkce loop() po skončení funkce setup() probíhá do nekonečna. Tím pádem funkce setup() obsahuje kroky, které má zařízení provést ihned po zapnutí napájení. Nejčastěji se jedná o definování vstupních nebo výstupních pinů, uvedení sběrnice do provozu nebo načtení hodnot z EPROM. To vše je obsaženo v kódu pro robotické rameno. Při zapnutí se spouští hned 2 sběrnice najednou – jedna pro komunikaci s počítačem a druhá pro komunikaci se zobrazovací jednotou. Funkce loop() obsahuje hlavní část kódu. Tím jsou hlavně funkce, které se spouštějí s každou smyčkou. Toto opatření existuje především z důvodu přehlednosti kódu. Nejzákladnější funkcí je Homing\_obr(), ta umožňuje nalézt domovskou pozici jednotlivých motorů. Avšak pouze za předpokladu, že má daný motor pro nalezení domovské pozice povolení. Tyto parametry, společně s pořadím nalezení domovské pozice jednotlivých motorů, se nastavují v zobrazovací jednotce. Podle toho se spustí příslušné funkce pro motory a robot přejde na domovskou pozici.

Další zajímavou funkcí je Parking (), ta slouží k přejetí do parkovací pozice, kterou může být buď to složené rameno, nebo taková pozice, ze které se bude snadno provádět daný úkon. To je opět nastavitelné v zobrazovací jednotce. Pro ovládání ramene v manuálním režimu existuje funkce Manual(), ta pouze zadává motorům příkaz určující, na kterou pozici se mají dostat.

Nejobsáhlejší funkce provádí automatizovanou sekvenci. Jedná se o funkci Makra (), ve které jsou použita dvě dvojrozměrná pole, v nichž je uložena pozice motoru. První pole je dvojrozměrné proto, aby dokázalo rozlišit, o jakou automatizaci se jedná, protože robot jich umí hned deset najednou. Jedna automatizace umožňuje čtrnáct koků za sebou. Druhé pole zaznamenává informaci o tom, který z motorů se má na danou pozici vydat. Všech hodnoty funkce vkládá do EEPROM pro znovu načtení po zapnutí. Funkce také obsahuje prostředek pro spuštění dané automatizace.

#### **Programování zobrazovací jednotky Nextion**

Zobrazovací jednotka disponuje naprosto odlišným programováním než Arduino. Jedná se o grafické prostředí, kde je možné například využít již hotových tlačítek. V sekci Event je zadán příkaz pro tlačítko – tedy úkon, který má při dané příležitosti tlačítko, po jeho tisknutí, vykonat (přejít na další stránku a podobně). Ve většině případech je zde použita reakce na sestupnou hranu. Obrazovky disponují eventy, které dávají informaci řídicí jednotce o tom, na které obrazovce se uživatel nachází. Tudíž řídicí jednotka nemusí posílat informace zbytečně, když se uživatel na obrazovce v daný moment nenachází, a tím nedochází k zatěžování komunikační sběrnice. Výchozí pozici ramene se určuje pomocí funkce nalezení domovské pozice, kterou je nutné povolit v první obrazovce displeje. Po potvrzení a dokončení procesu se na displeji zobrazí úvodní obrazovka se základními informaci o stavu ramene. Tlačítko "Menu" obsahuje "Nastavení", "Makra" (automatizace) a "Manuální mód". V nastavení je možné nastavit parkovací pozici pod tlačítkem "Parking". Zde lze nastavit pořadí, ve kterém budou motory nalézat svou domovskou pozici a povolení motoru, které se nachází pod tlačítkem "Homing". Nastavení rychlosti motorů lze nastavit pod tlačítkem "Rychlost" a smazání EEPROM (kromě prvních čtrnácti míst) pod tlačítkem "Smazat EEPROM". Po stisknutí tlačítka "Makro", se objeví základní přehled uložených automatizací, kterými se dá listovat pomocí tlačítek po stranách. Makro je možné buď to smazat spustit nebo přidat nové. Když se přidává makro, uloží se na nejbližší volné místo.

### <span id="page-14-0"></span>**Chybovost a její řešení**

V průběhu návrhu a stavby se samozřejmě objevilo několik problémů, jež musely být pro výslednou funkčnost odstraněny. Zde jsou popsány nezávažnější nebo nejzajímavější z nich.

Velkou výzvou bylo vymyslet, jakým způsobem budou motory nalézat svou domovskou pozici. Na začátku byl plán na použití absolutního enkoderu, tím by se dala obejít nutnost funkce nalezení domovské pozice. Bohužel tato varianta řešení byla pro velikost a cenu absolutního enkoderu zavrhnuta. Dalším relativně dobrý plánem bylo použití hallovy sondy. Problém nastal s pozicí umístění. Po dlouhém vymýšlení řešení, které zajišťovalo funkčnost a hezký vzhled, byla vymyšlena varianta uložení hallovy sondy mezi motor a ložisko, tudíž není téměř vidět.

Jedením z nejobtížnějších konstrukčních problémů bylo upevnění pohybující se části v základně. Působí tam mnohem více sil než jen ta gravitační. A s tím na úplném začátku nebylo počítáno, což se později ukázalo jako velká chyba. Tento nedostatek byl objeven velmi nepříjemně. A to tím, že se celé rameno utrhlo od základny a spadlo s následným lehkým poškozením. Řešením bylo úplné přemodelovaní a podstatné vylepšení funkce této části. Při přemodelovaní bylo již počítáno se všemi silami, součástka byla tím zcela hotova.

Ne už tak závažným konstrukčním problémem byl malý motor pro klepeto. Ten byl dimenzován tak, aby nevážil příliš moc gramů. Přestože nekoná téměř žádnou práci, bylo klepeto (po

smontování všech pohyblivých částí) příliš tuhé a motor s ním prostě nehnul. Řešení tohoto problému bylo jednoduché. Byl koupen nový větší motor, čímž byl problém vyřešen.

Další problémy se vyskytly v programování. Jsou zde skloubeny dvě vlastní jednotky, které spolu komunikují pouze přes sběrnici. To by nemusel být takový problém, kdyby se dala na zobrazovací jednotce lépe nastavit komunikace. Arduino totiž nerozumí číslu, které je posláno čtyřmi bajty, dokáže přečíst pouze jednobajtová čísla. Posílaná čísla nejsou ani zdaleka tak velká, aby čtyři bajty potřebovaly.

Problém byl i s použitou knihovnou pro krokové motory. Ta potřebuje co možno nejrychlejší smyčku pro ovládání motorů. To znamená, že se smyčka nesmí zaseknout v nijaké pod smyčce a čekat na událost. Vše se musí děla za neustálého běhu smyčky, což je relativně náročný proces.

# <span id="page-15-0"></span>**Výsledný produkt a jeho využití**

Hotový výrobek je vyvrcholením dlouhé a poměrně náročné práce, kterou provázela spousta nejednoduchých úkolů, problémů a zdolání. To vše vedlo k finálnímu výrobku robotického ramene. Jedná se o hotový hardwarový projekt, který je ihned použitelný v provozu.

V praxi ho může používat každý trochu technicky zdatný člověk. Robot umí automatizovat jednoduché a stále se opakující úkony. Například podávání kelímků, přemísťování objektu z

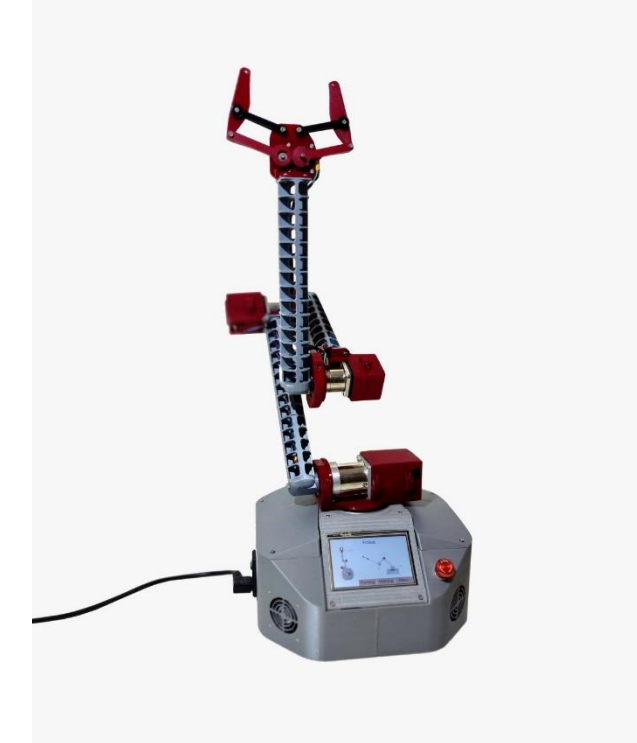

Obrázek 3: Hotový výrobek– vlastní výroba

místa A na místo B či míchání. Lze ho také použít jako odrazový můstek na pozdější softwarové vylepšení, která skrývají mnoho možností.

# <span id="page-16-0"></span>**Testovací provoz**

Testovací provoz byl prováděn v průběhu psaní programu tak, aby byla každá část kódu dostatečně otestována, zdali funguje, jak má. Nyní robot funguje podle očekávání. Disponuje dvěma druhy řízení (automatizované a manuální), což robotické ruce umožňuje všestranné ovládání. Na obrázku č.4 je vidět testování uchopování kelímku s předměty. Test vyšel zdařile.

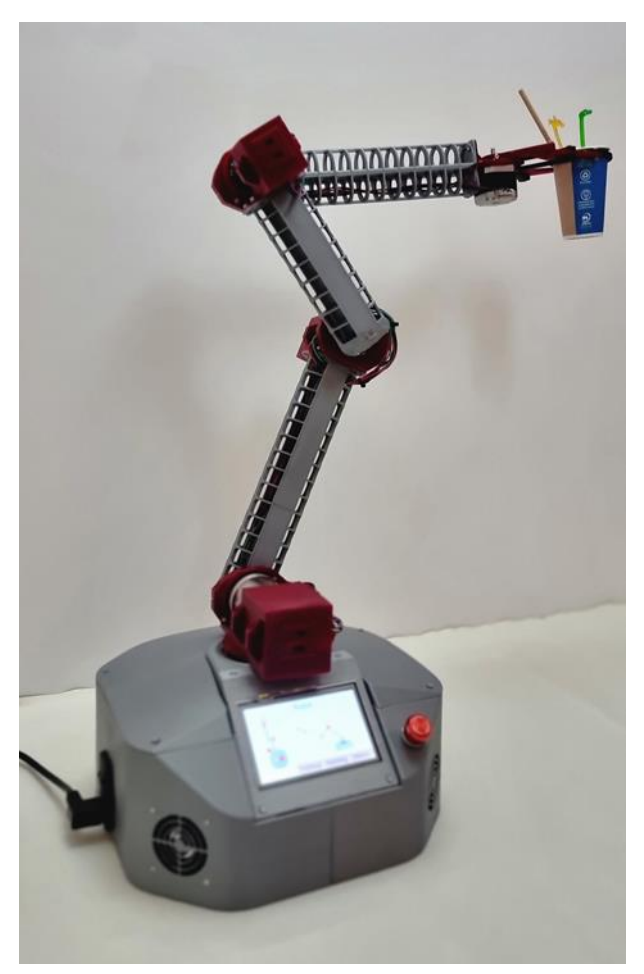

Obrázek 4: Robot držící kelímek– vlastní výroba

# <span id="page-17-0"></span>**Závěr**

Cílem práce bylo navržení, sestrojení a praktické využití robotické ruky, a to zejména díky její možné implementaci do domácích činností, jako je zastání práce kuchyňského robota nebo pomocníka kutilům.

Práci se podařilo úspěšně dokončit, a to tím, že se veškeré plány povedlo převést do reálného výrobku. Vzniklo robotické rameno o pěti osách, které je schopno neúnavně pohybovat s objekty. Pohyby si mohou uživatelé snadno naprogramovat v sekci "Makro" v menu přímo na velké jednoduše ovladatelné 5palcové dotykové obrazovce. Design obrazovky je jednoduchý a uživatelsky přívětivý. Obrazovka tak vytváří rozhraní mezi strojem a člověkem, tzv. HMI (human machine interface). Jednotlivé automatizace, které si může uživatel nastavit, skýtají mnoho možností. Lze si nastavit různé pohyby po 5osách, které mohou zastávat různé úkoly. To z robotického ramene dělá všestranný nástroj.

Převážná většina komponentů byla vytvořena technikou 3D tisku, čímž bylo splněno hned několik kritérií – snadná produkce, nízká cena, dostupnost náhradních dílů a jejich jednoduchá výměna. Uživateli je v příloze práce poskytnut uživatelský manuál.

Vývoj každé z použitých částí robota bylo opravdovou výzvou, která si žádala mnoho hodin práce. Ať to už šlo o modelování, sestavování, lepení nebo testování. V procesu vývoje se vyskytla řada problémů, které se podařilo vyřešit a výše v práci detailně popsat. S každým vyřešeným problémem se posouval celý projekt, výrobek se zdokonaloval a znalosti o zvoleném tématu se prohlubovaly.

Důležitou a neopomenutelnou částí procesu byla rešerše zdrojů, aktuálních výrobků na trhu, programů a technologií. Byly vybrány ty, které mohly projekt obohatit. Ty byly v práci popsány a následně uplatněny při sestavování robota. Inspirace pro tvorbu robotického ramene byla čerpána od hotových průmyslových robotů. Přesto bylo cílem vytvořit prototyp modelářského robota, a to především kvůli vlastnostem, kterých bylo možné v domácím prostředí dosáhnout.

# <span id="page-18-0"></span>**Seznam použitých zdrojů**

**Arduino. 2018.** What is Arduino? *Arduino.* [Online] 05. 02 2018. [Citace: 26. 02 2022.] https://www.arduino.cc/en/Guide/Introduction.

**Fleisner, M. 2018.** Co je 3D tiskárna a jak funguje? *miroluk.* [Online] 14. 09 2018. [Citace: 2022. 02 26.] https://www.miroluk.cz/clanky-co-je-3d-tiskarna-a-jak-funguje.html.

**Nextion. 2021.** ENHANCED SERIES INTRODUCTION. *Nextion.tech.* [Online] 2021. [Citace: 26. 02 2022.] https://nextion.tech/enhanced-series-introduction/.

**Ondráčková, Jindřiška. 2021.** *Applerecenze.* [Online] Typy průmyslových robotických ramen a jejich aplikace, 07. 07 2021. [Citace: 26. 02 2022.] https://www.applerecenze.cz/typy-prumyslovych-robotickych-ramen-a-jejich-aplikace/.

**Societyofrobots. 2014.** ROBOT ARM CALCULATOR. *Societyofrobots.* [Online] 2014. [Citace: 27. 02 2022.] https://www.societyofrobots.com/robot\_arm\_calculator.shtml.

**TME Electronic Components. 2020.** Krokový motor: Druhy a příklady aplikací krokových motorů. *TME Electronic Components.* [Online] 08. 09 2020. [Citace: 26. 02 2022.] https://www.tme.eu/cz/news/library-articles/page/41861/krokovy-motor-druhy-a-prikladyaplikaci-krokovych-motoru/.

# <span id="page-19-0"></span>**Seznam příloh**

- **Příloha č. 1: Návrh řídicí jednotky**
- **Příloha č. 2: Manuál k obsluze**
- **Příloha č. 3: Celková kalkulace**

#### **Seznam obrázků**

Obrázek 1: Základní koncepce robotické ramena, vytvořeno v programu Autodesk Inventor Professional 2022 - vlastní výroba

Obrázek 2: Finální podoba robotického ramene, vytvořeno v programu Autodesk Inventor Professional 2022 - vlastní výroba

Obrázek 3: Hotový výrobek – vlastní výroba

Obrázek 4: Robot držící kelímek – vlastní výroba

# <span id="page-21-0"></span>**Přílohy**

## **Příloha č. 1: Návrh řídicí jednotky**

Návrh řídicí jednotky byla poměrně jednoduchá práce. Základem jednotky je Arduino mega kvůli snadnému připojení vodičů za použití svorkovnice. Dále plošný spoj obsahuje pouze měnič napětí z 24 na 5V pro napájení jednotky, konektor pro zobrazovací jednotku a dva pull up rezistory pro I2C sběrnici. Byl zvolen oboustranný plošný spoj, z důvodu úspory místa.

## **Návrh plošného spoje**

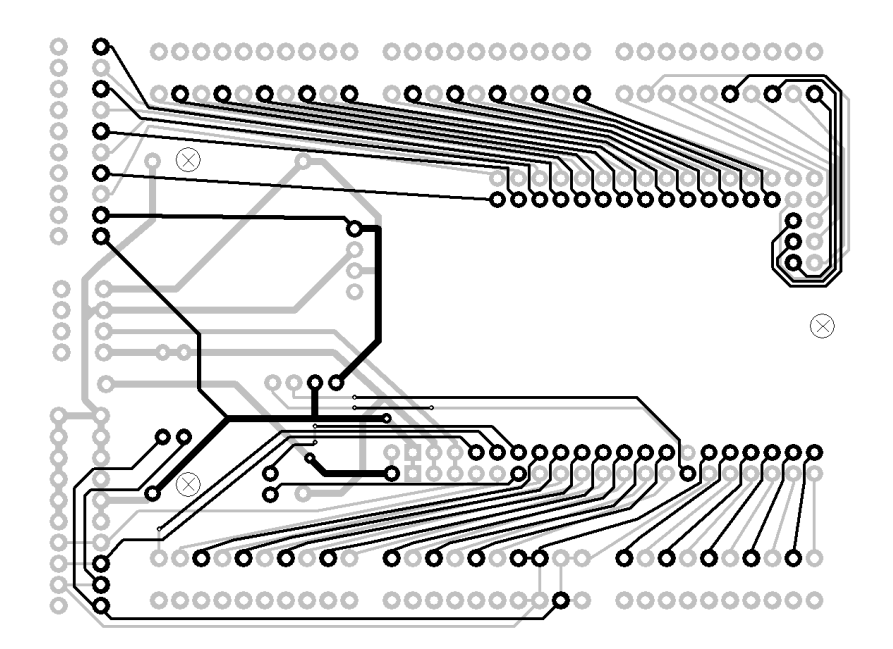

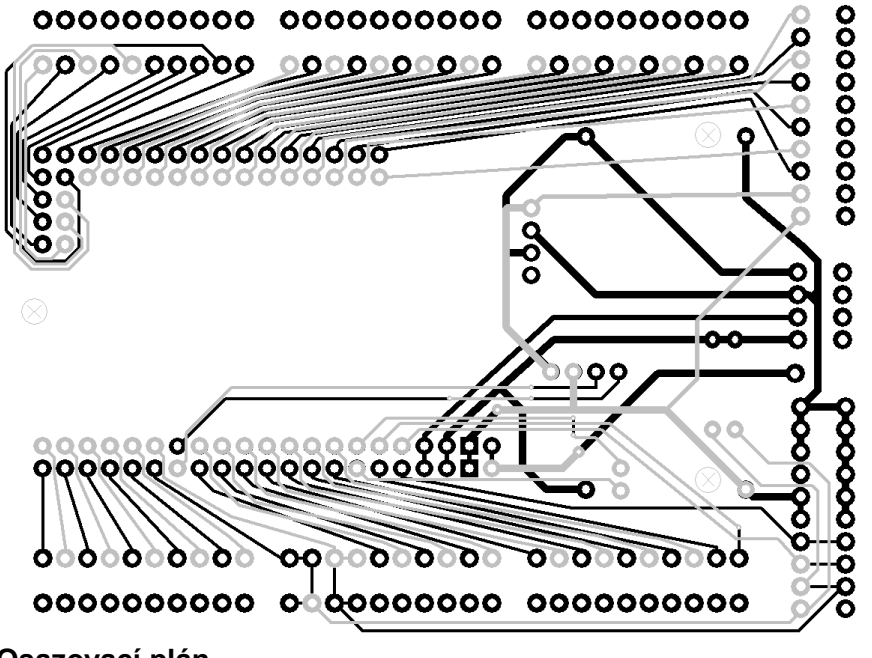

**Osazovací plán**

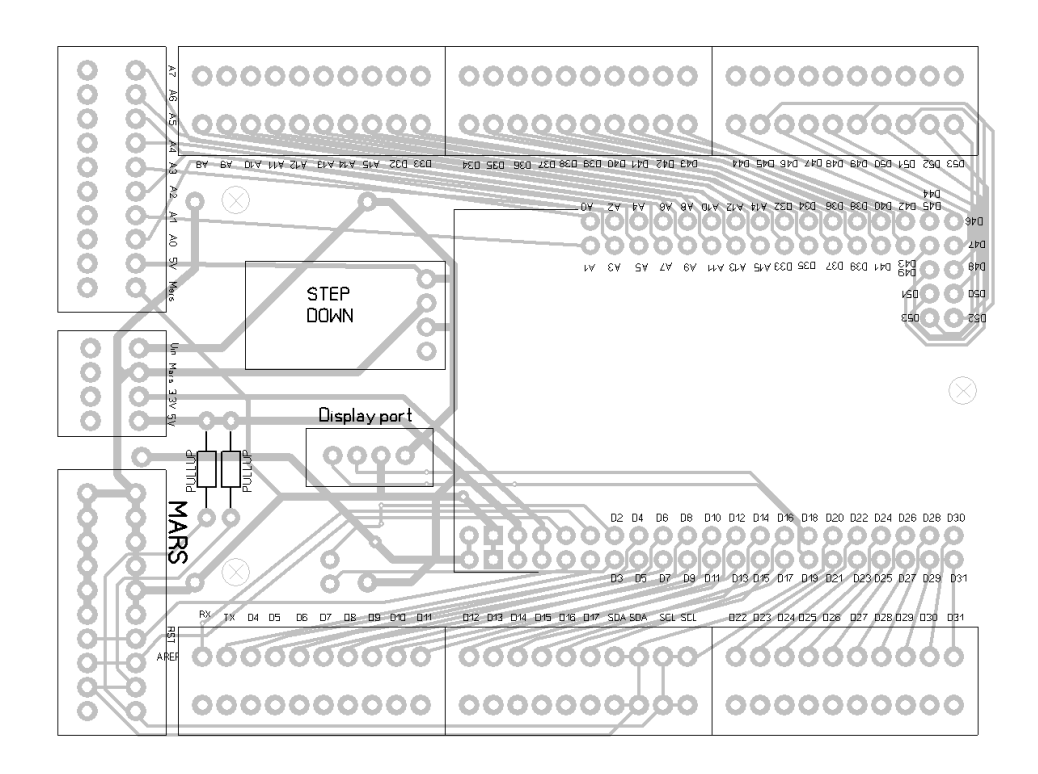

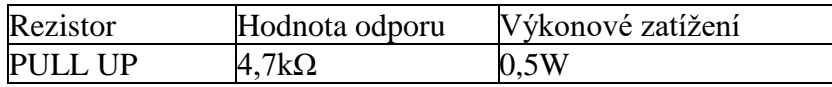

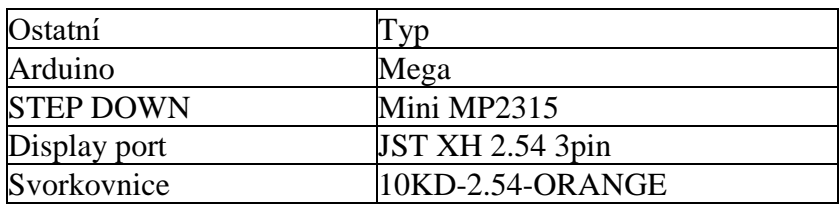

K výrobě byla vybrána firma JLCPCB pro její příznivou cenu a profesionální provedení, včetně prokovů masky a popisků. Plošný spoj tak slouží především pro rozvod signálů a kompletaci více prvků na malém prostoru bez obav ze zkratu.

### **Příloha č. 2: Manuál k obsluze**

V tomto manuálu se dozvíte, jak obsluhovat 5osé robotické rameno. K ovládání není třeba žádné zařízení, vše probíhá přes zobrazovací jednotku.

Popis produktu:

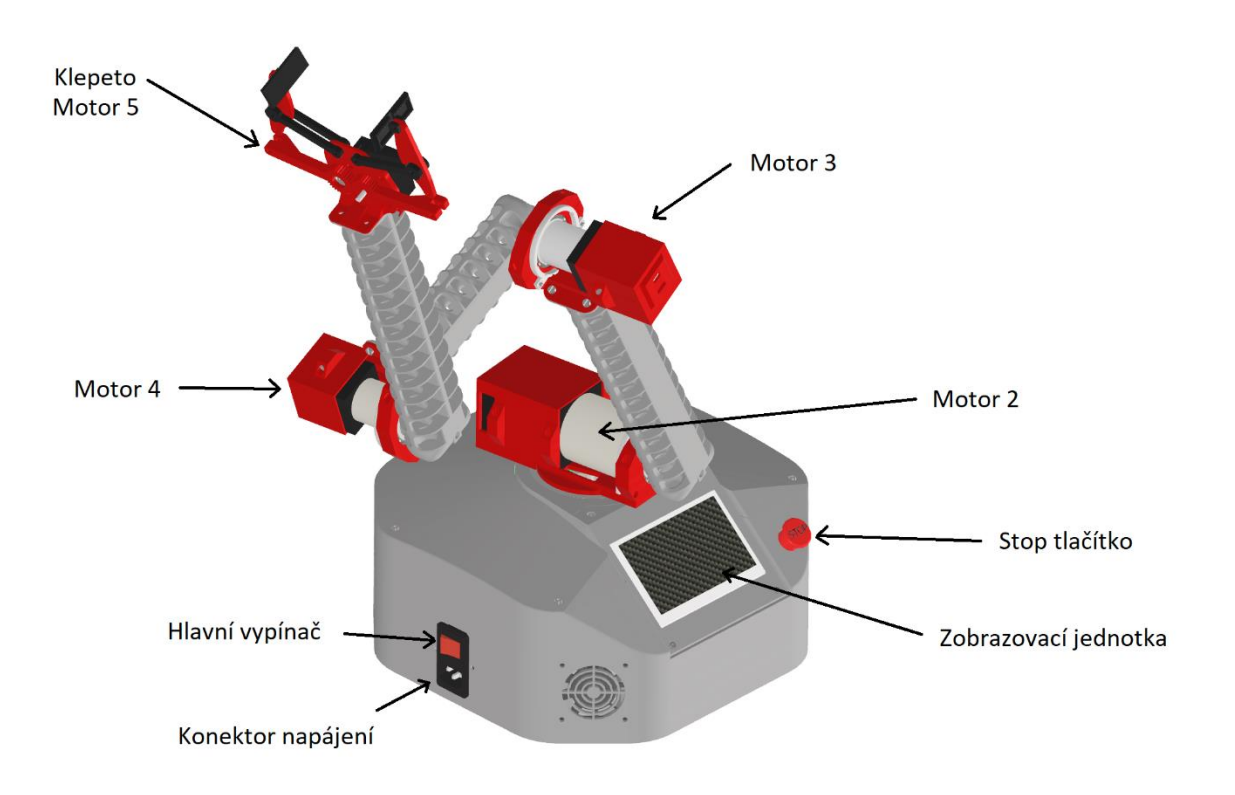

Klíčové vlastnosti:

- Pohyblivost po 5 osách
- **■** Maximální nosnost 0,2 kg
- Maximální dosah 70 cm
- **·** Jednoduché ovládání
- Hotový výrobek k využití v praxi

Uvedení do provozu:

K robotickému rameni připojte napájecí kabel, který poté připojte do uzemněné síťové zásuvky. Zkontrolujte, jestli stop tlačítko není v zamáčknuté pozici. Jestli ano, tak otočením ve směru šipek tlačítko odaretujte. Poté zapněte hlavní vypínač. Tím by se měla rozsvítit zobrazovací jednotka. V případě, že je kolem robotického ramene dostatek prostoru, stiskněte tlačítko na zobrazovací jednotce "Prosím potvrďte homing".

Ovládání:

Jak je již řečeno výše, veškeré ovládání je realizováno pomocí zobrazovací jednotky. Po uvedení zařízení do provozu by se vám měla objevit úvodní obrazovka:

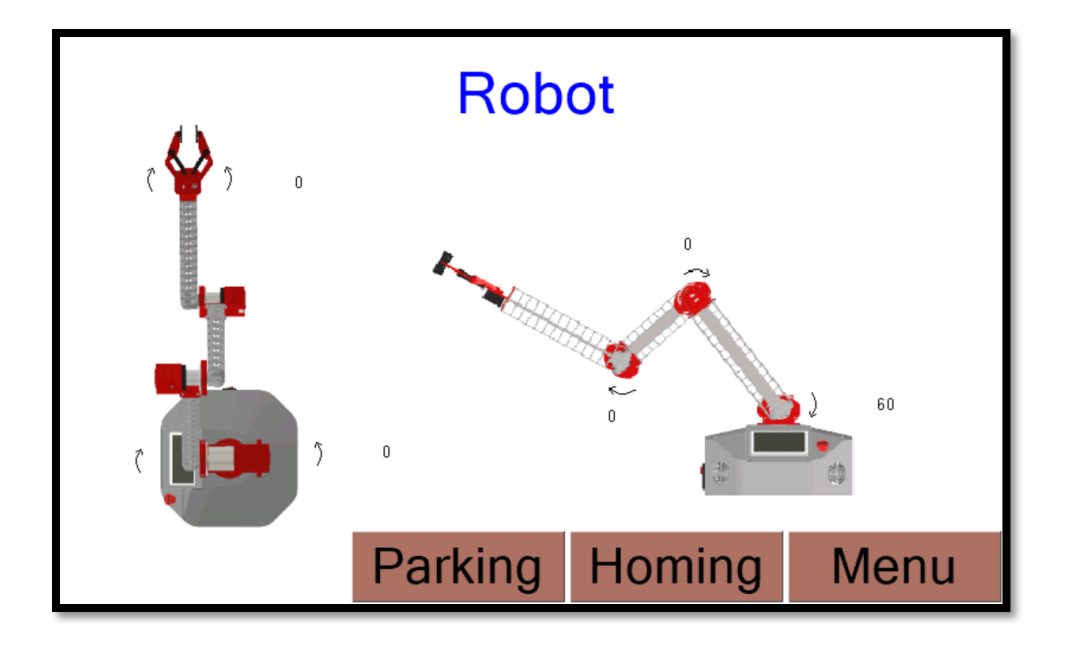

U všech motorů by se měla zobrazit jejich aktuální pozice, jestli to tak není, je potřeba znovu soustit tlačítko "Homing" a " Prosím potvrďte homing ", poté robotické rameno znovu nalezne domovskou polohu. Tlačítko "Parking" ho posune na parkovací pozici, to je taková pozice, jakou si uživatel nastaví v nastavení. Poslední tlačítko je "Menu", které uživatele posune na obrazovku menu:

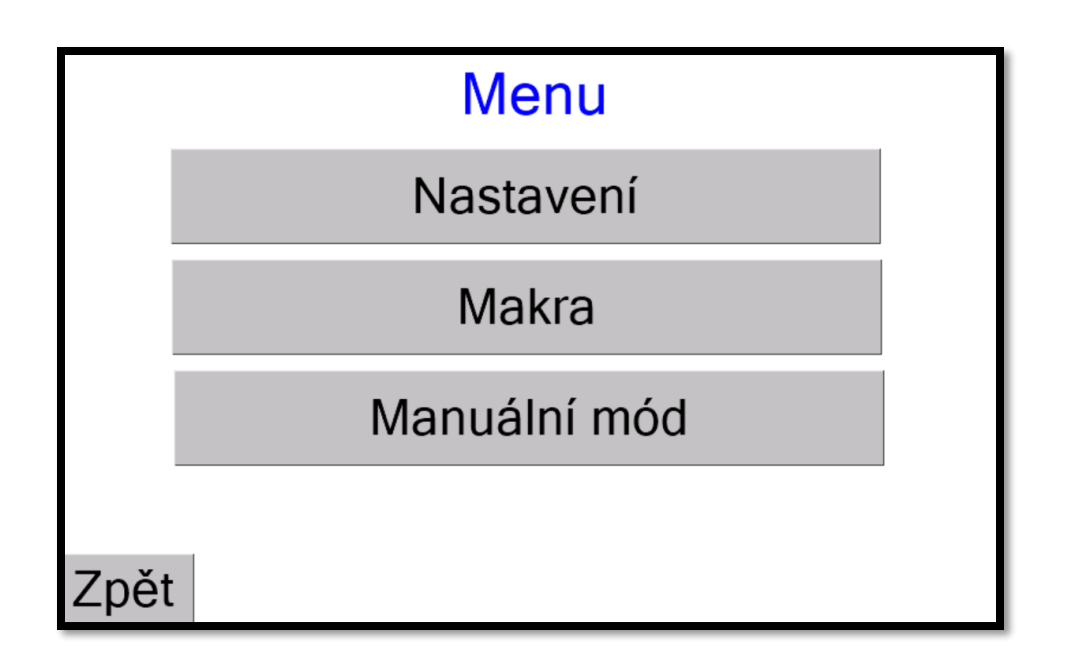

Tlačítkem "Zpět" se vrátíte na úvodní obrazovku. Pod jednotlivými tlačítky se nachází nastavení a ovládání robotického ramene.

Pod tlačítkem "Nastavení" je podmenu nastavení:

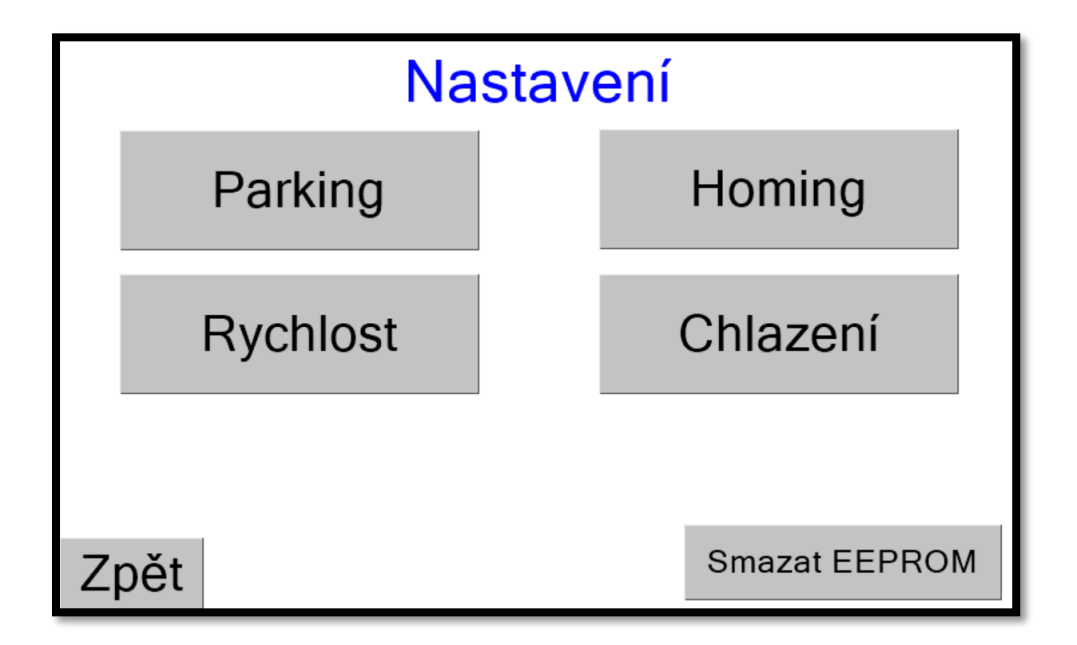

Tlačítkem "Zpět" se vrátíte na obrazovku menu.

Tlačítkem "smazat EEPROM" smažete uložená data v EEPROM, jedná se především o hodnoty maker.

Stisknutím tlačítka "Parking" se zobrazí obrazovka nastavení parkovací pozice:

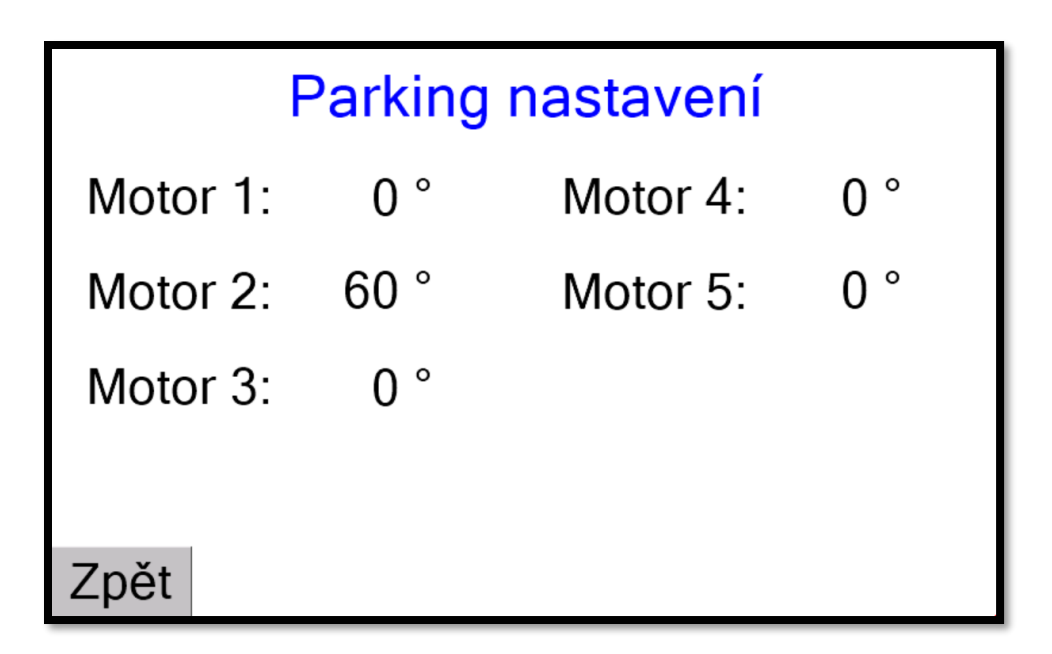

Po kliknutí na hodnotu se zobrazí číselná klávesnice, kam napíšete parkovací pozici motoru.

Tlačítkem "Zpět" se vrátíte na obrazovku podmenu nastavení.

Dalším tlačítkem "Homing" otevřete obrazovku nastavení:

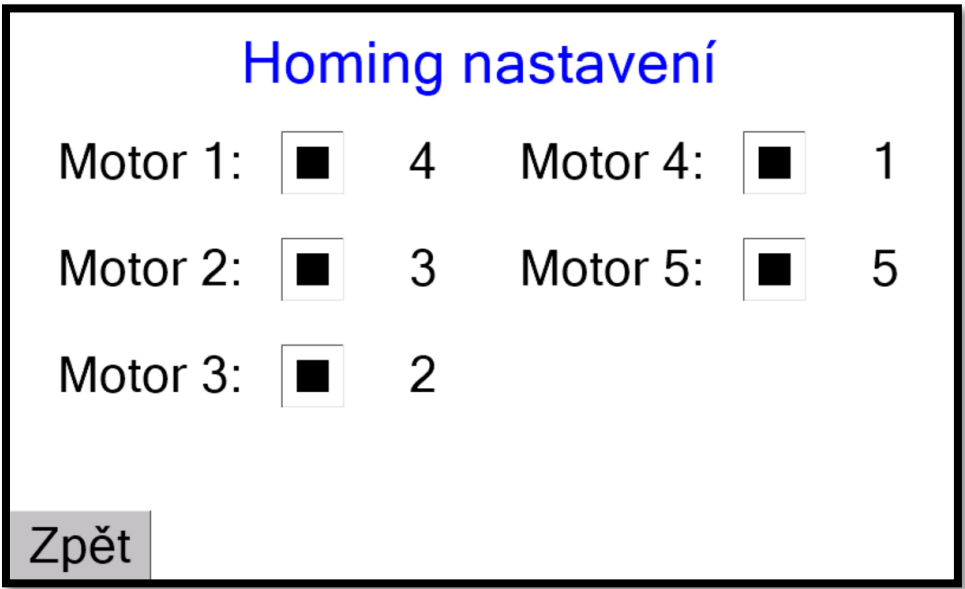

Zaškrtávacím čtverečkem povoluje nebo zakazuje nalezení výchozí pozice jednotlivým motorům. Pořadí se dá změnit pomocí rozkliknutí čísla a přepsání. Když jsou dvě čísla stejné zmizí tlačítko "Zpět". Pokud je vše nastavené správně, tlačítkem "Zpět" se vrátíte na obrazovku podmenu nastavení.

Dalším tlačítkem v podmenu nastavení je "Rychlost":

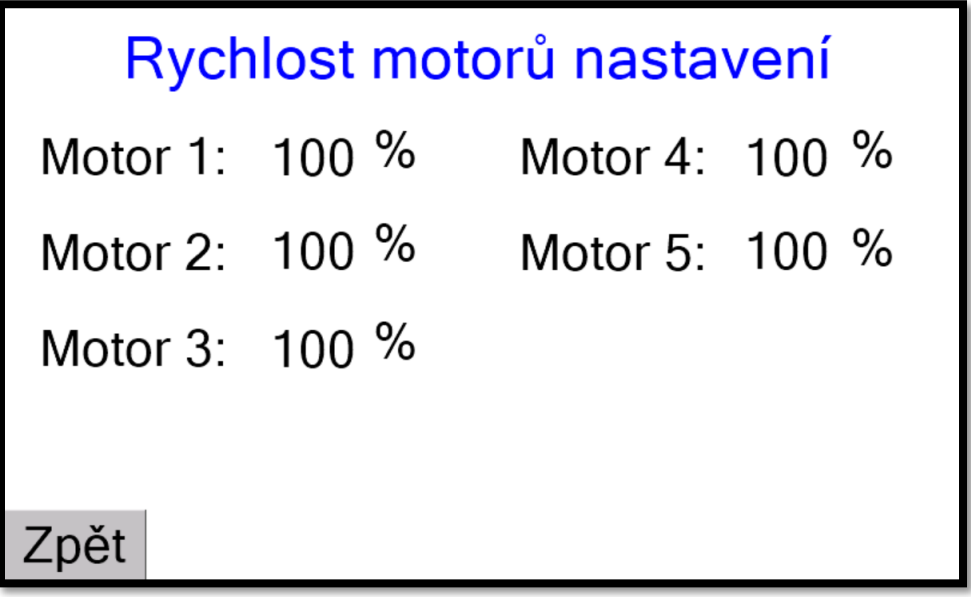

Zde se nastaví rychlost pohybu motorů v procentech prostým kliknutím a přepsáním číselné hodnoty.

Tlačítkem "Zpět" se vrátíte na obrazovku podmenu nastavení.

Posledním tlačítkem v podmenu nastavení je "Chlazení".

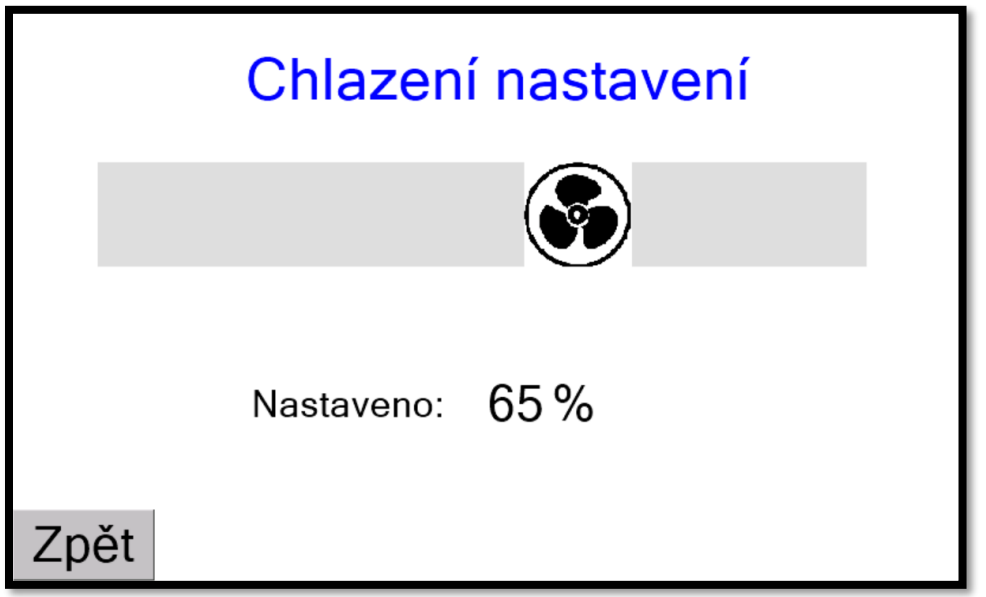

Posuvným sliderem se nastavuje intenzita chlazení základny od 0 do 100%

Tlačítkem "Zpět" se vrátíte na obrazovku podmenu nastavení.

Tím je celá sekce nastavení probraná a dále se v obrazovce menu dostaneme tlačítkem "Makra" do nastavení maker:

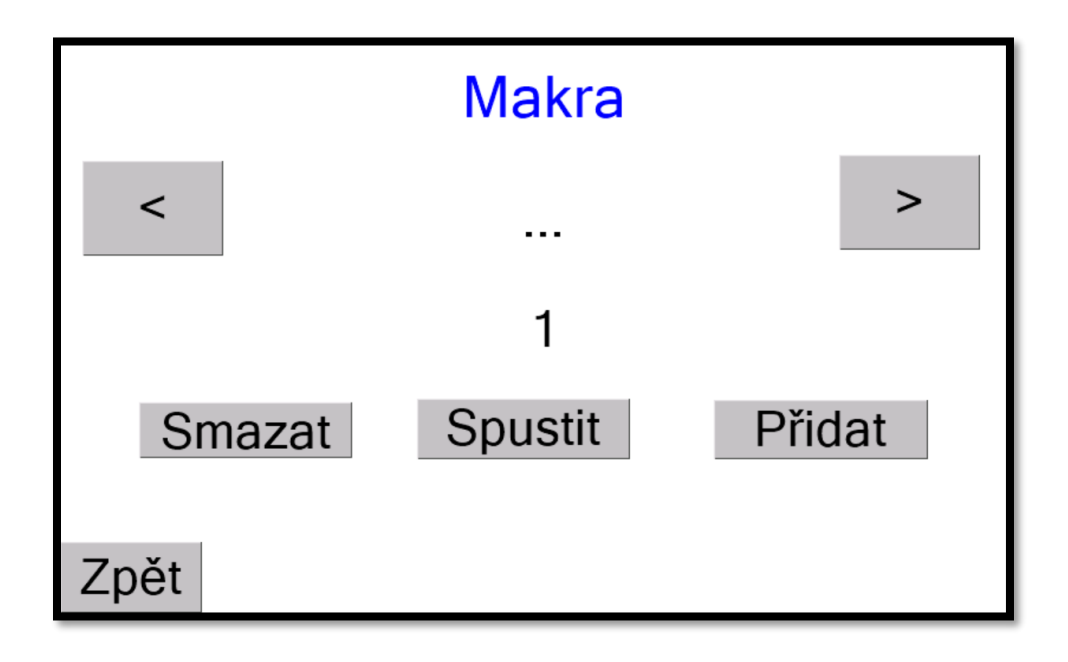

Tlačítkem "Zpět" se vrátíte na obrazovku menu.

Šipkami po stranách vybíráte makro, které chcete spustit nebo smazat pomocí tlačítek "Smazat" a "Spustit". Teno znak '…' znamená že na pozici není nic uloženo. Tlačítko "Přidat" otevře obrazovku pro přidání sekvence pohybů:

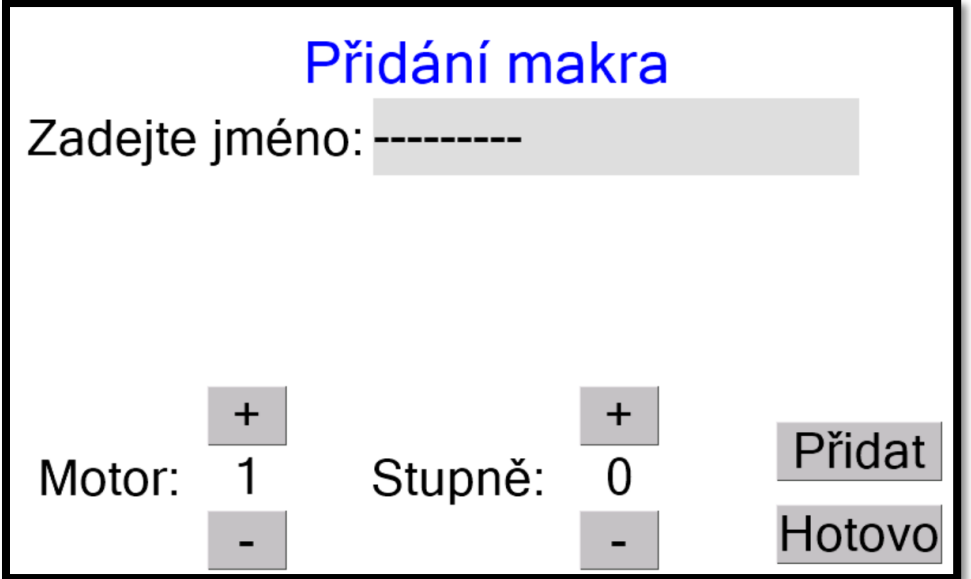

Rozkliknutím šedého políčka se objeví klávesnice, kam napíšete název makra, maximálně 20 znaků. Dále se nastaví správný motor a úhel jeho nastavení, to se dá provést buď tlačítky "+","-

" nebo po rozkliknutí se objeví klávesnice. Pokud je vše správně nastaveno, stiskněte "Přidat" Motor jako M (číslo motoru) a úhel nastavení ve stupních. Lze postupně nastavit pro všechny motory. Začne se tvořit sekvence pohybů.

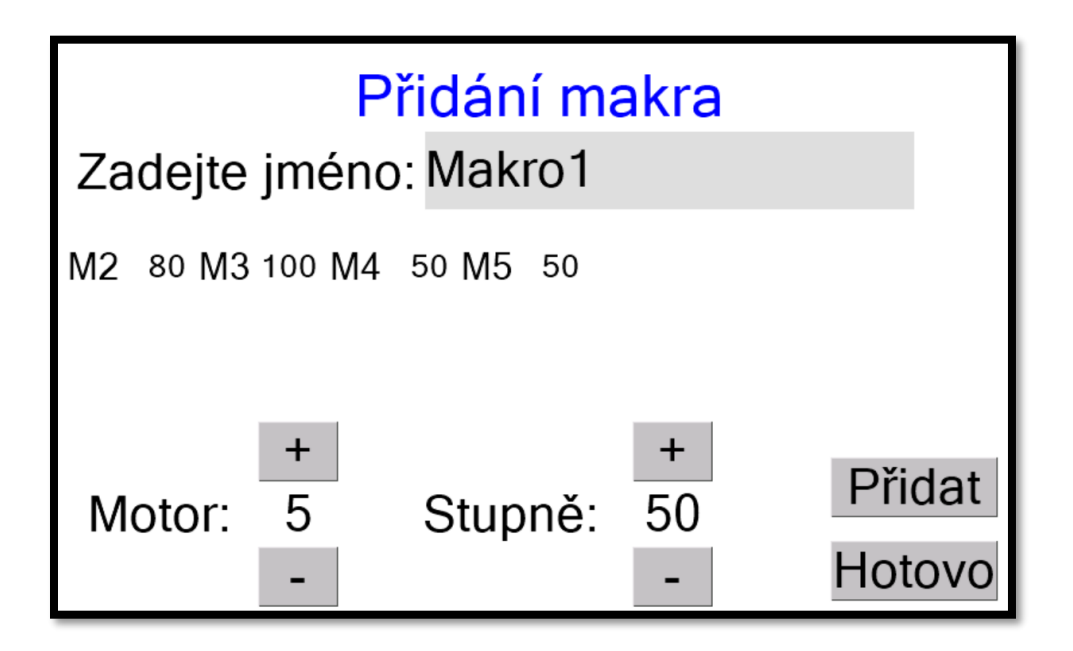

Maximální počet změn v jedné sekvenci je 14 x - viz obrázek:

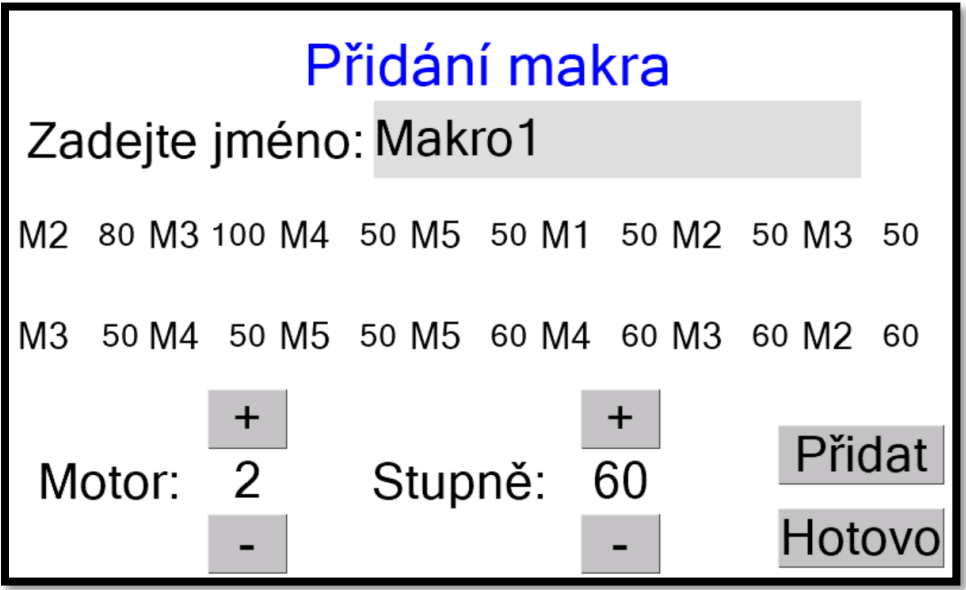

Když máte makro napsáno, zmáčkněte "Hotovo". To vás vrátí na obrazovku Makra, odkud je možné makro spustit nebo smazat. Maximální počet maker je10.

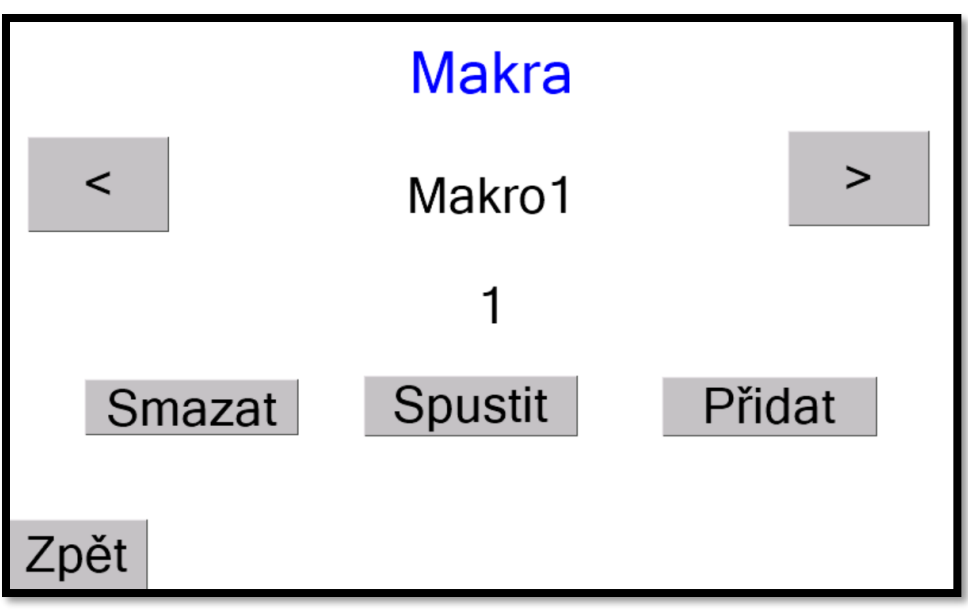

Poslední obrazovka z menu je Manuální mód:

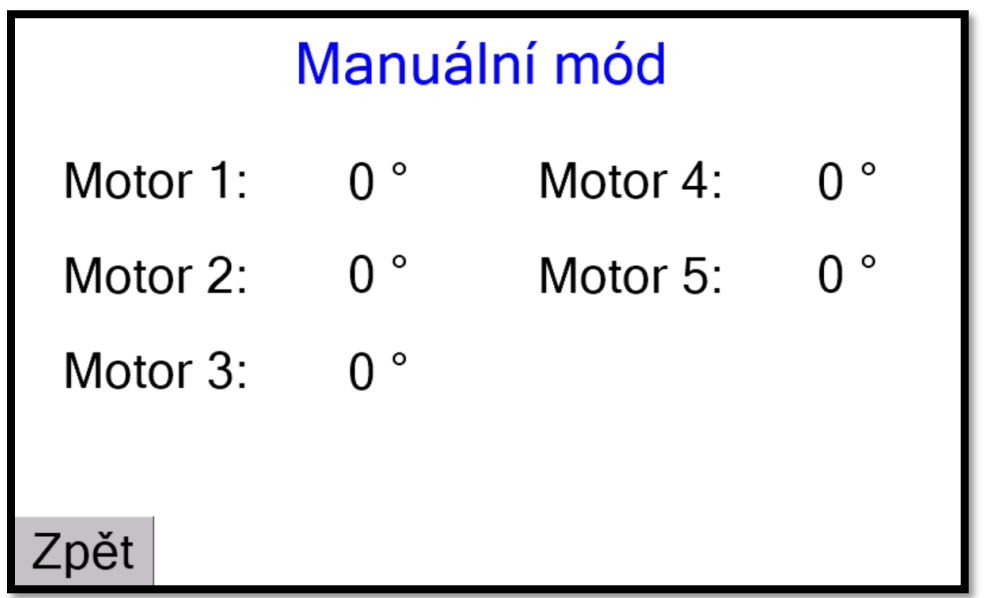

Stačí rozkliknout příslušný motor a napsat hodnotu ve stupních. Motor na danou pozici začne najíždět.

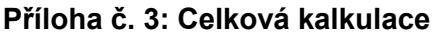

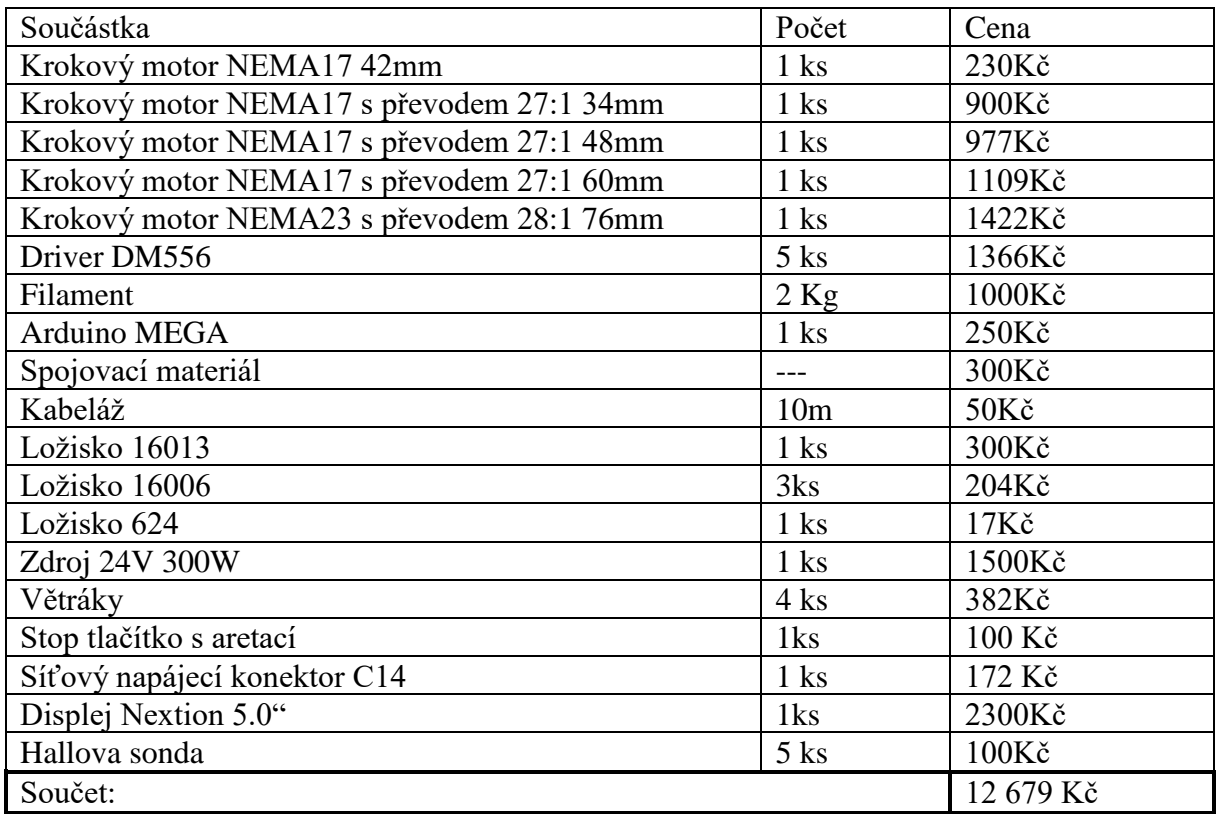

Konkurenční roboti stojí statisíce korun oproti tomu toto řešení, které se vyznačuje velice přijatelnou cenou, a to s volně programovací jednotkou. Sice není tak profesionální, ale pro domácí použití naprosto dostačující.